**[纪合宝](https://zhiliao.h3c.com/User/other/0)** 2007-11-16 发表

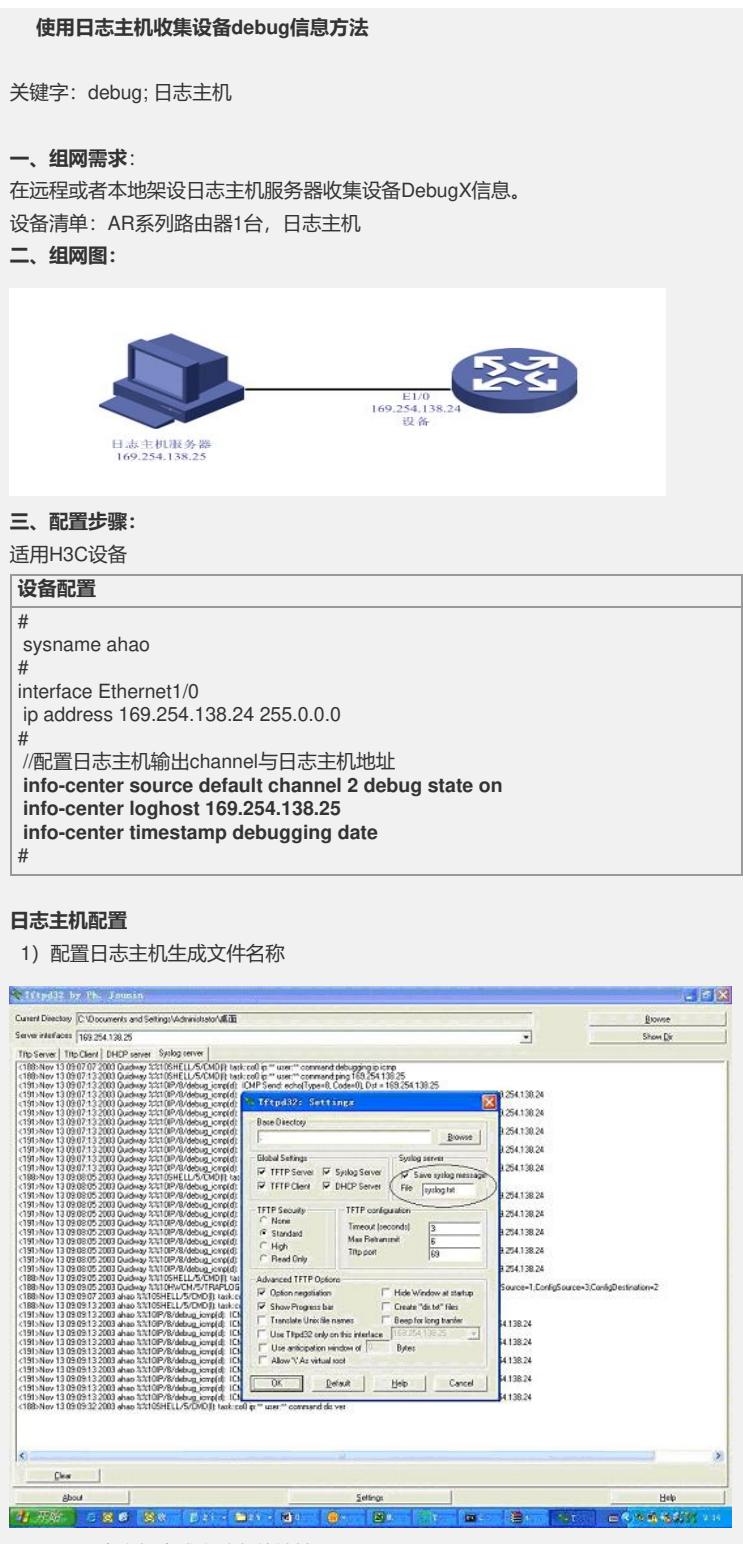

2)配置日志主机生成文件存放地址

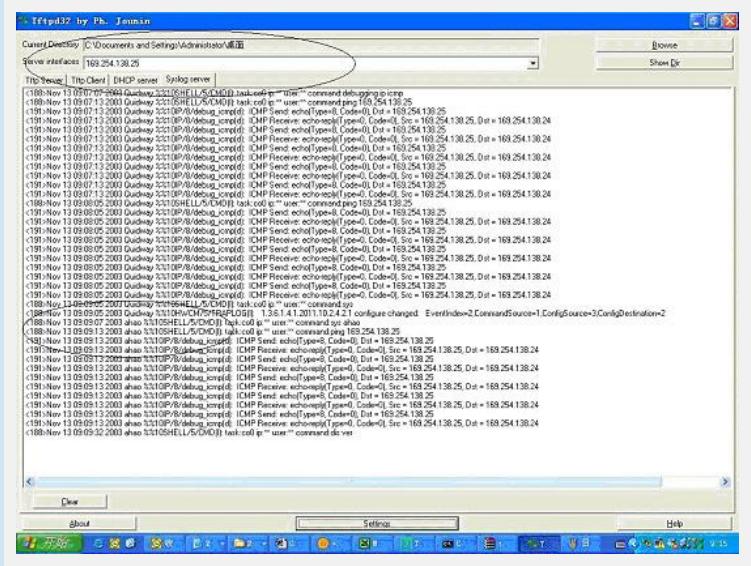

## **四、操作步骤:**

打开icmp的debug开关,执行下面操作 [ahao]ping 169.254.138.25

PING 169.254.138.25: 56 data bytes, press CTRL\_C to break

Reply from 169.254.138.25: bytes=56 Sequence=1 ttl=128 time=4 ms Reply from 169.254.138.25: bytes=56 Sequence=2 ttl=128 time=4 ms Reply from 169.254.138.25: bytes=56 Sequence=3 ttl=128 time=3 ms Reply from 169.254.138.25: bytes=56 Sequence=4 ttl=128 time=3 ms Reply from 169.254.138.25: bytes=56 Sequence=5 ttl=128 time=3 ms 在日志主机上可以看到下面Debug信息

Tue Nov 13 09:12:47 2007: <191>Nov 13 09:09:13 2003 ahao %%10IP/8/debug\_icm p(d): ICMP Send: echo(Type=8, Code=0), Dst = 169.254.138.25

## **五、使用注意事项:**

1) 可以通过不同设备名称区分不同设备上传到日志 主机的debug信息 Tue Nov 13 09:11:38 2007: <191>Nov 13 09:08:05 2003 **Quidway** %%10IP/8/debug \_icmp(d): ICMP Send: echo(Type=8, Code=0), Dst = 169.254.138.25

Tue Nov 13 09:12:47 2007: <191>Nov 13 09:09:13 2003 **ahao** %%10IP/8/debug\_icmp(d): ICMP Send: echo(Type=8, Code=0), Dst = 169.254.138.25